## **Rutine – melde opp til spesialeksamen på master og bachelor**

**Nytt fra vår 15: Spesialpensumemner skal ikke ha kandidatnummer.** 

- 1) Sjekk i Vurd.prot om studenten har hatt spesialpensum med samme kode før. I så fall må du bruke –A eller –B-koder. *Eks: Dersom studenten har hatt eksamen i koden Z-BIO må du bruke Z-BIO-A. Dersom A/B-kode ikke finnes kan FS-superbruker opprette emnekoden.*
- 2) Gå i fanen Vurd.meld. Velg Ny rad.

Emne: 184 Z-BIO 0

- 3) Vurdkomb: Her kan en velge mellom S (skriftlig) eller M (muntlig). Velg det som passer best, vi kan ikke oprette egne koder for hver variant.
- 4) Skriv inn antall studiepoeng i «Ind.vekting»
- 5) Kandidat «N» + kand.nr = skal ikke fylles inn.

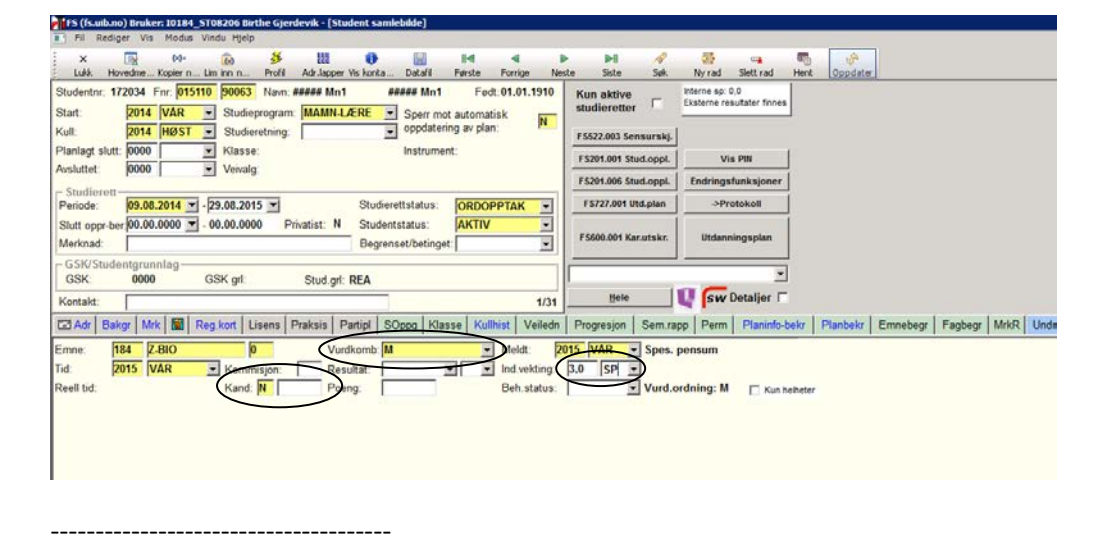

Z-emner:

Z-BIO Z-GEOF Z-GEOV Z-INF Z-KJEM Z-MAT Z-MOL Z-PHYS

## **Ta ut protokoll**

1) For å legge inn tittel på spesialpensum: Marker emnet i Vurd.meld i Student samlebilde. Kryss av for *Detaljer*

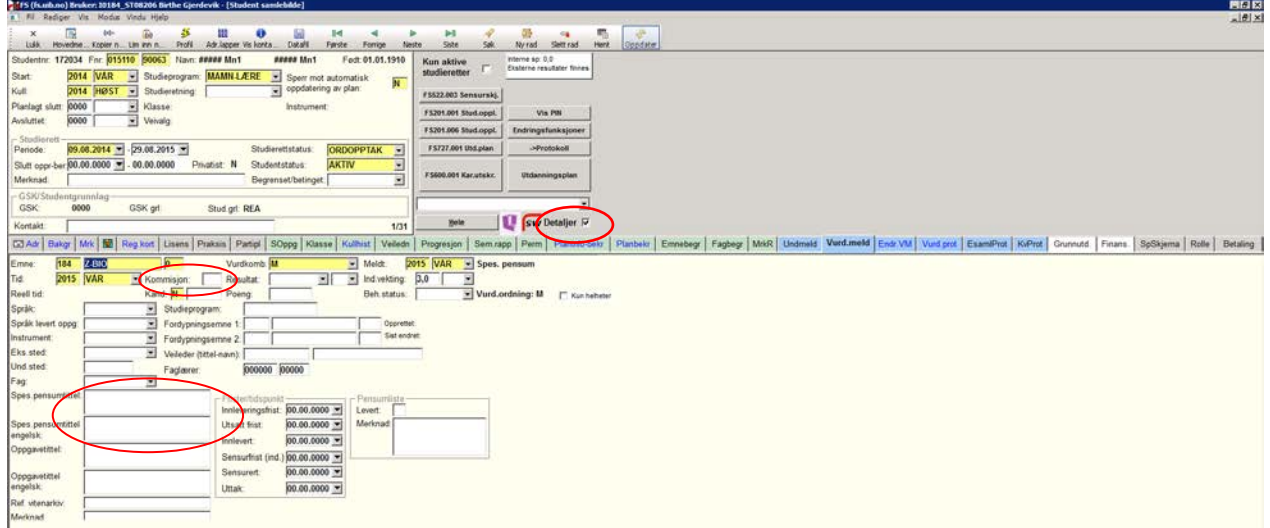

- 2) Legg inn tittel i *Spes.pensumtittel:* og *Spes. Pensumtittel engelsk:*
- 3) Registrere kommisjonsnr. Det er ikke et krav fra SA at vi legger inn kommisjon i FS på spesialpensum, men skriv kommisjonen på for hånd (etter overskriften Kommisjon nr: ) med blokkbokstaver dersom dere ikke gjør det.
- 4) Ta ut protokoll fra FS på vanlig måte. Protokollen vil være uten kandidatnummer. Dersom det er flere studenter oppmeldt i samme koden, men ikke alle skal på protokollen velger du «Sideskift mellom hver kandidat» og skriver kun ut de aktuelle protokollene.
- 5) Selv om det er registrert antall sp i FS viser kun 0 sp på protokollen. Skriv det derfor på for hånd.

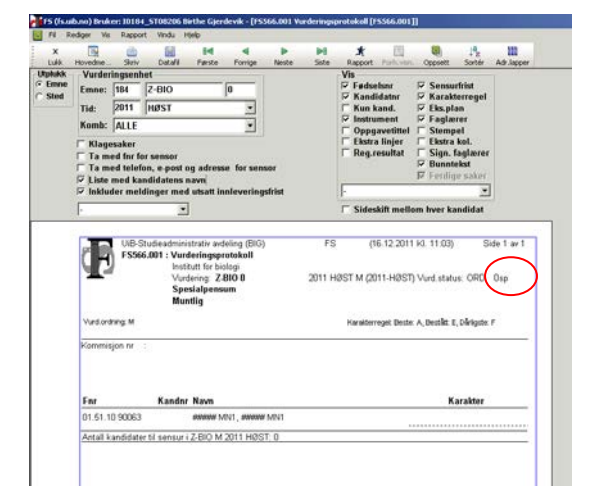

- 6) Resultat registreres i sensurregistreringsbildet i FS.
- 7) Protokollen fylles ut på vanlig måte og sendes til SA.